# Πρόσβαση στο Office365

**Ανάκτηση κωδικού/password σε περίπτωση που ξέχασα το κωδικό**

## *Μορφή λογαριασμού μαθητών*

- @st.schools.ac.cy
- π.χ. spaneutichiou12@st.schools.ac.cy
- To **st** αντιπροσωπεύει student (~ μαθητές και φοιτητές)
- Ο λογαριασμός διαρκεί μέχρι και την Γ΄ Λυκείου.

### http://office365.schools.ac.cy

#### **<sup>3</sup>** Οικοσελίδα

 $\leftarrow$ 

C  $\rightarrow$  $\hat{v}$ A Not secure office365.schools.ac.cy

 $\times$ 

 $\ddot{}$ 

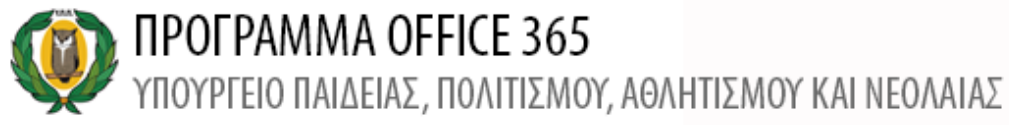

**O** EIZOAOZ Οικοσελίδα Χαρακτηριστικά Συχνές Ερωτήσεις Όροι χρήσης Επιμόρφωση Ενημέρωση Επικοινωνία

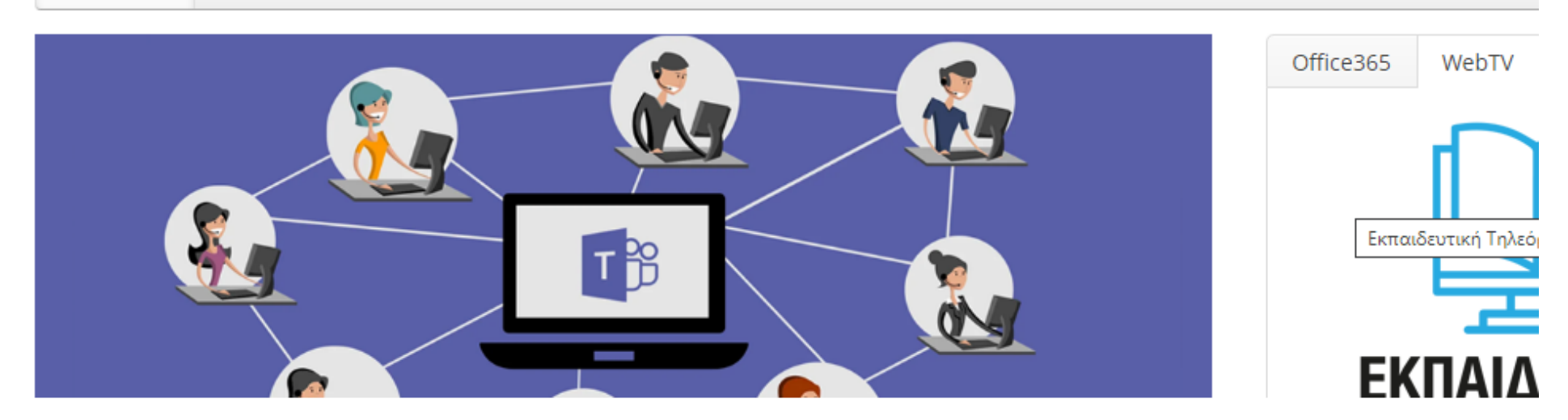

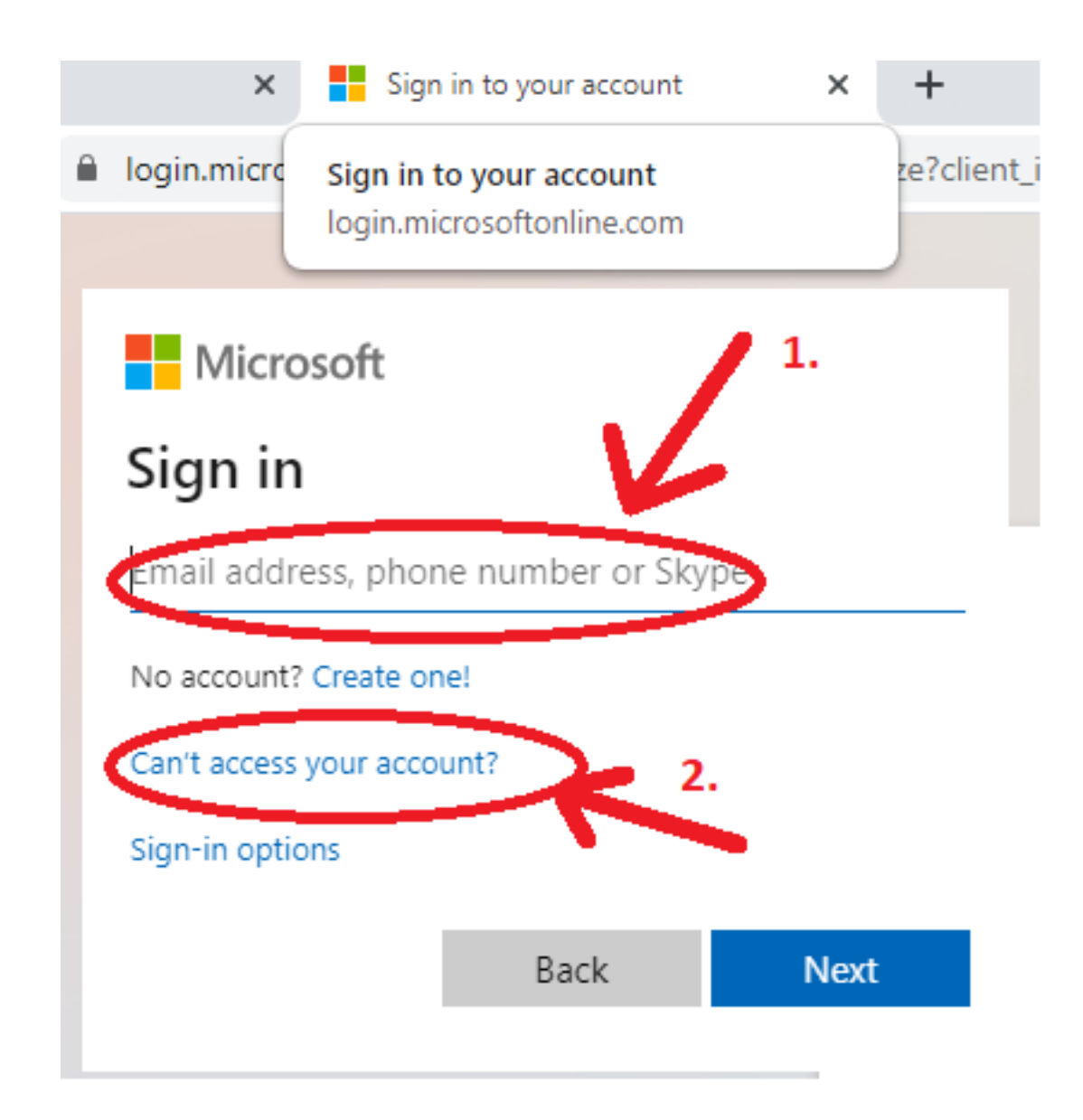

# *Ξέχασα το κωδικό/password*

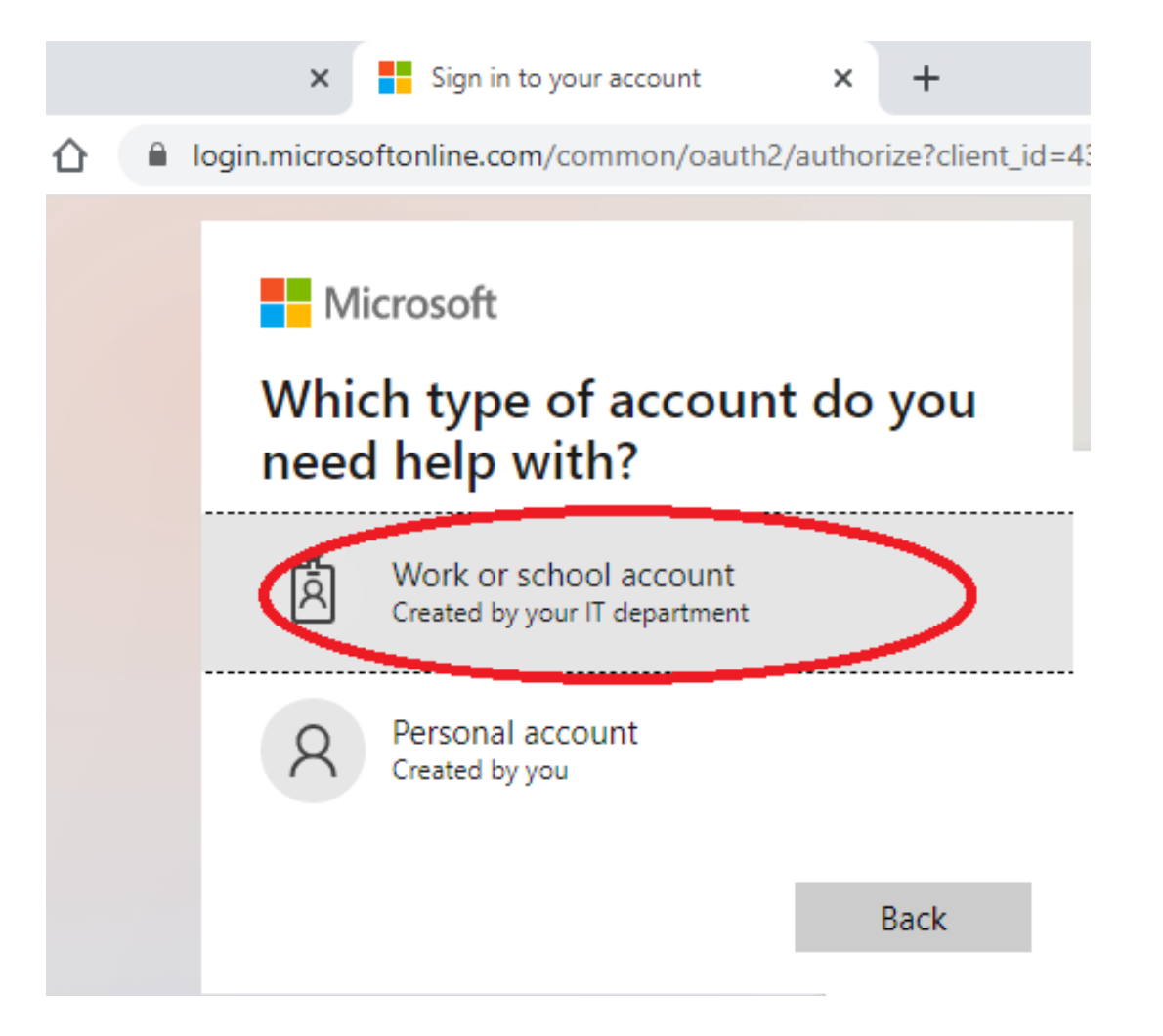

## Ανάκτηση κωδικού στο τηλέφωνο

Microsoft Online Password Reset X  $+$  $\times$ 

A passwordreset.microsoftonline.com/?ru=https%3a%2f%2flogin.microsoftonline.com%2fcomm

**Microsoft** 

Get back into your account

Who are you?

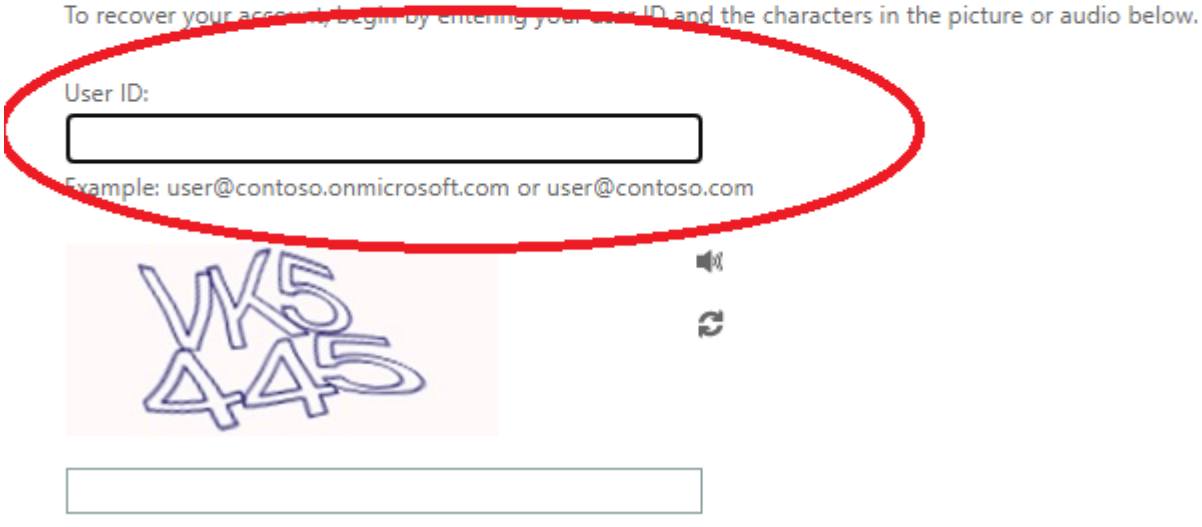

Enter the characters in the picture or the words in the audio.

### *Αποστολή νέου κωδικού*

• Νέος κωδικός / password θα μου αποσταλεί στο τηλέφωνο που είχα δηλώσει πέρσι κατά την διαδικασία ενεργοποίησης του λογαριασμού office365